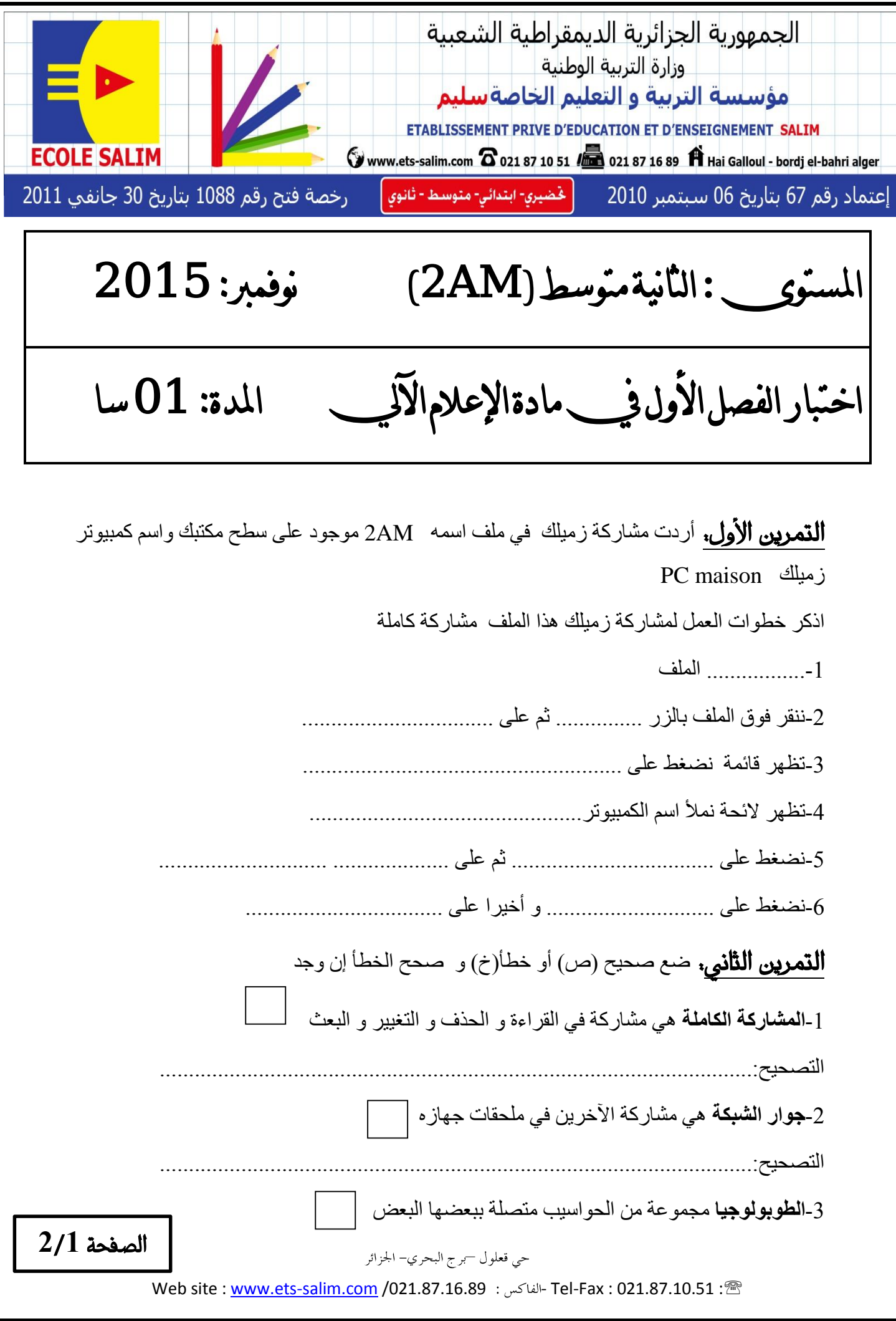

I

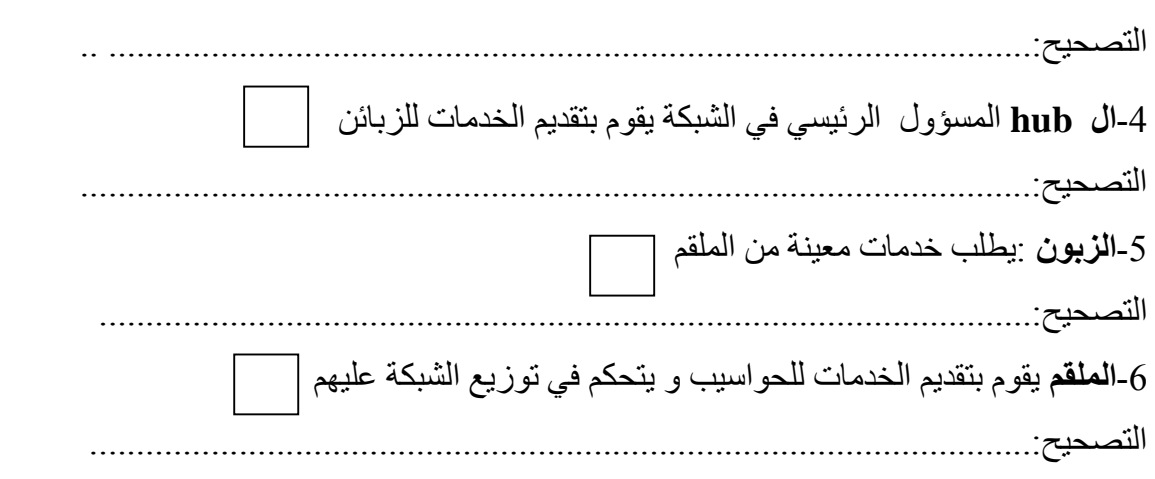

## التمرين الثالث. املأ الجدول الآتي

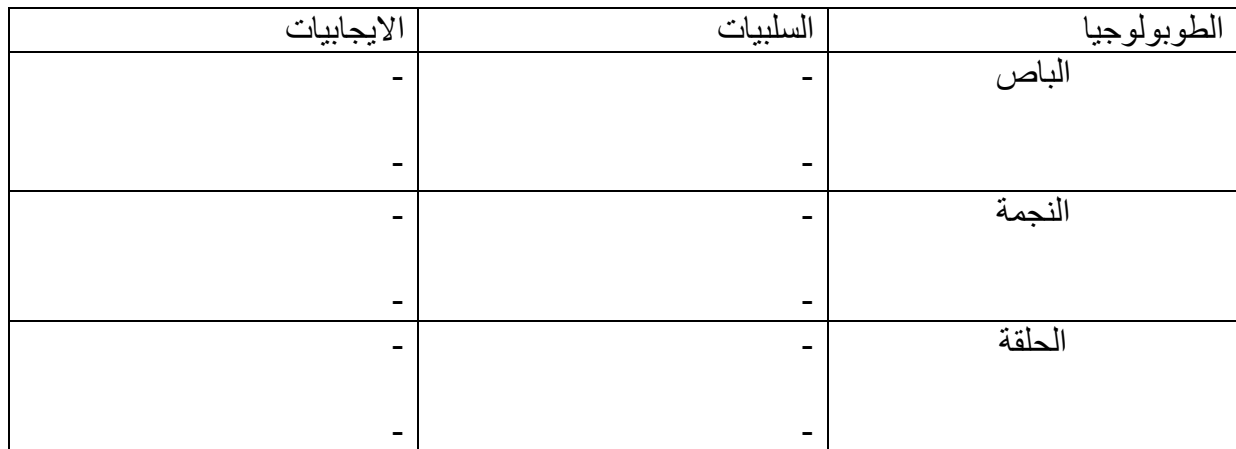

## **التمرين الرابح.** إليك أنواع الشبكات الأتية محلية – إقليمية – واسعة

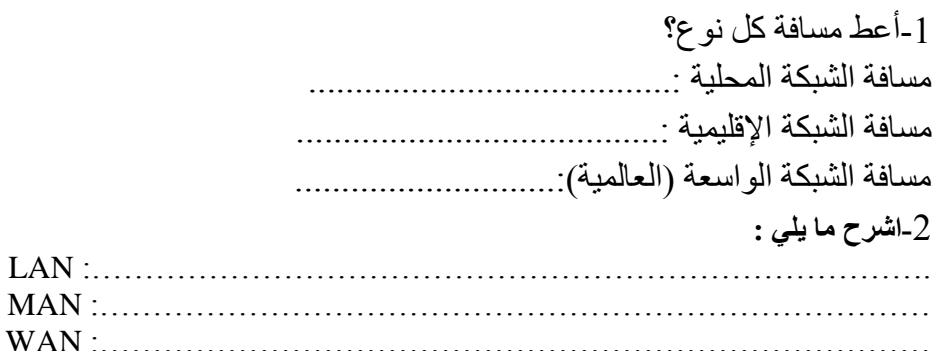

## التمرين الخامس.

كنت في مقهى الإنترنت جالس في الحاسوب رقم (2) و أردت الانتقال إلى الحاسوب رقم (8) تجد أيقونة تسمح لك بذلك بدون أن تطلب ذلك من الملقم ) serveur )

> -1ما اسم هذه األيقونة؟ اسم األيقونة هو .................................................................................: 2-عر ف هذه الأبقونة؟

تعريف األيقونة...................................................................................:

حي قعلول —برج البحري– الجزائر

Web site : [www.ets-salim.com](http://www.ets-salim.com/) /021.87.16.89 - Tel-Fax : 021.87.10.51 : الصفحة **2**/**2**

## تصحيح اختبار السنة الثانية

**التمرين الأول.** أردت مشاركة زميلك في ملف اسمه AM2 موجود على سطح مكتبك واسم كمبيوتر PC maison زميلك اذكر خطوات العمل لمشاركة زميلك هذا الملف مشاركة كاملة -1نحدد الملف 2-ننقر فوق الملف بالزر الأيمن ثم على مشاركة مع ( partager avec ) 3-تظهر قائمة نضغط على أشخاص معينين ( des personnes spécifiques ) 4-تظهر لائحة نملأ اسم الكمبيوتر ( 2AM ) -5نضغط على إضافة ) ajouter ) ثم على مشاركة كاملة ) écriture / lecture) -6نضغط على مشاركة ) partager ) و أخيرا على إنهاء ) terminer ) **التمرين الثاني.** ضع صحيح أو خطأ و صحح الخطأ إن وجد -1**المشاركة الكاملة**: هي المشاركة في القراءة و الحذف و التغيير و البعث التصحيح: هي المشاركة في القراءة ,التغيير و الحذف -2**الطوبولوجيا** : مجموعة من الحواسيب متصلة ببعضها البعض التصحيح: كيفية ربط الحواسيب لتكوين شبكة -3**ال hub** :المسؤول الرئيسي في الشبكة يقوم بتقديم الخدمات للزبائن **خ**  التصحيح: جهاز شبكي يدعى بالمحور المركزي يوصل جميع الحواسيب إلى الملقم  -4**الزبون** :يطلب خدمات معينة من الملقم **ص** -5**الملقم**: يقوم بتقديم الخدمات للحواسيب و يتحكم في توزيع الشبكة عليهم  التصحيح: الجهاز الرئيسي في الشبكة يقوم بتقديم الخدمات للزبائن يسمح باستعمال الموارد و البيانات  **خ**  كم في توزيع الشبكة عليهم <mark>| خ</mark> 

التمرين الثالث. املأ الجدول الآتي

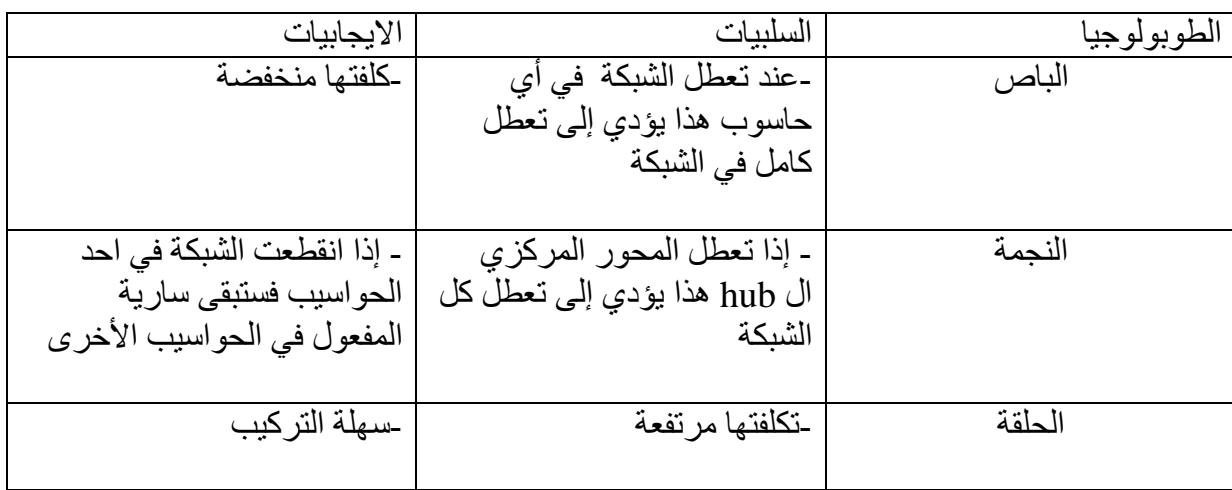

**التمرين الرابع.** إليك أنواع الشبكات الأتية محلية – إقليمية – واسعة

-1أعط مسافة كل نوع؟

مسافة الشبكة المحلية 5: كلم

مسافة الشبكة اإلقليمية : 200كلم

مسافة الشبكة الواسعة (العالمية) بلا حدود

-2اشرح ما يلي :

LAN : Local Area Network.

MAN : Metropolitain Area Network

WAN : Wide Area Network

التمرين الخامس.

كنت في مقهى الإنترنت جالس في الحاسوب رقم (2) و أردت الانتقال إلى الحاسوب رقم (8)

تجد ايقونة موجودة على سطح المكتب تسمح لك باالنتقال إلى الحاسوب رقم )8( بدون أن تطلب ذلك من الملقم ) serveur)

-1ما اسم هذه األيقونة؟

اسم األيقونة هو:جوار الشبكة ) réseau – réseau favoris)

2-عرف هذه الأبقونة؟ تعريف الأيقونة: أيقونة موجودة على سطح المكتب تسمح بالاطلاع على الحواسيب الأخرى المستعملة للشبكة

حي قعلول —برج البحري– الجزائر

Web site : [www.ets-salim.com](http://www.ets-salim.com/) /021.87.16.89 - الفاكس: Web site : www.ets-salim.com /021.87.16.89